## 1. Utilitza **EXCEL** per a resoldre el següent problema

Una variant de l'equació de Redlich-Kwong és:

$$
P = \frac{RT}{v} - \frac{a}{v^2 \sqrt{T}}
$$

Per al èter, la constant *a* val 381 at L/mol<sup>2</sup> i la constant de gasos R =  $0.082$  at L / mol·K. Considereu que la temperatura és constant: *T* = 298K. Aleshores, la pressió *P* és únicament funció del volum molar *v* (i per tant, el volum molar *v* únicament funció de la pressió *P*).

a) (2 punts) Dibuixeu la pressió *P(v)* i la seva derivada *P'(v)* (amb línies blava contínua i verda discontínua, respectivament) en funció del volum, en un rang de volums [2,*vf*], a partir d'una taula amb 17 valors, de manera que únicament en variar el límit *vf,* tant la taula com gràfica representada canvien i s'adapten al nou rang (podeu, per exemple, representar amb  $v_f = 10L$ ). No oblideu incorporar els noms dels eixos i les seves unitats, així com una la llegenda.

b) (2 punts) Calculeu numèricament la integral  $w = \int P dv$  entre  $v = 2i v_f = 10$  utilitzant el mètode dels trapezis.

Dades: Fórmula dels trapezis:  $= \frac{h}{2} [f(x_1) + f(x_n) + 2 \sum_{i=2}^{n-1} f(x_i)]$ 

c) (2 punts) Calculeu, amb el mètode iteratiu simple, quina seria el volum molar *v* del gas (en litres i amb **dos decimals de precisió**) si la pressió és P = 2.5 at. Recordeu que, per a poder usar el mètode iteratiu simple cal obtenir, a partir de l'equació del gas, una equació en que el volum és una funció del volum: *v= g(v).* 

*Ajuda:* 
$$
P = \frac{RT}{v} - \frac{a}{v^2 \sqrt{T}} \Rightarrow v = v + \frac{RT}{v} - \frac{a}{v^2 \sqrt{T}} - P
$$
 (o, alternativeament,  $\mathcal{V} = \frac{RT}{P + \frac{a}{v^2 \sqrt{T}}}$ )

d) (2 punts) Calculeu, amb el mètode de Newton, quin seria el volum molar *v* del gas en litres i amb sis decimals de precisió) si la pressió és  $P = 2.5$  at. Recordeu que, a partir de l'equació del gas, ara cal obtenir l'equació: *Q(v)=0,* és a dir:

$$
Q(v) = \frac{RT}{v} - \frac{a}{v^2 \sqrt{T}} - P = 0.
$$
  
Cal també usar la derivada  $Q'(v) = -\frac{RT}{v^2} + \frac{2a}{v^3 \sqrt{T}}$ 

 $v^3 \sqrt{T}$  $v^2$ Atenció: Un punt addicional s'aconsegueix per la justificació del valor inicial de volum emprats en les determinacions iteratives. Un últim punt per l'ajust de pàgina, disseny de la fulla Excel i presentació d'aquesta.

## 2. Empra **MATHEMATICA** para resoldre els apartats següents:

- a) (4 punts) Calculeu el pH de una dissolució 0.05M de la sal càlcica CaA2. Considereu que HA un àcid feble monopròtic de constant d'acidesa  $K_a=1.5\cdot 10^{-5}$ .
- b) (3 punts) Tenim una dissolució 0.03M d'un àcid monopròtic desconegut HX. Per a valorar 30 mL d'aquesta dissolució han fet falta 40 mL d'amoníac 0.01M  $(K_b(NH_3) = [NH_4^+][OH^-]/[NH_3] = 1.8 \cdot 10^{-5})$ . Calculeu el pH d'aquest punt d'equivalència si  $K_{HX} = 2.32819 \cdot 10^{-5}$ .
- c) (3 punts) Tenim de una dissolució 0.03M d'un àcid monopròtic desconegut HX. Per a valorar 30 mL d'aquesta dissolució han fet falta 40 mL d'amoníac 0.01M  $(K_b(NH_3) = [NH_4^+][OH^-]/[NH_3] = 1.8 \cdot 10^{-5})$ . El pH d'aquest punt d'equivalència va resultar ser pH = 4.54. Determineu la constant d'acidesa  $K_{HX}$  de l'àcid HX.

**EXCEL:** Dissenya una fulla per al càlcul de la recta que s'ajusta als valors experimentals de concentracions d'un compost (x) vs. las resposta (absorbància) d'un colorímetre (y). A l'hora de fer l'ajust cal tenir present que aquesta recta ha de passar per l'origen de coordenades  $(y = b x)$ .

Considera les dades:

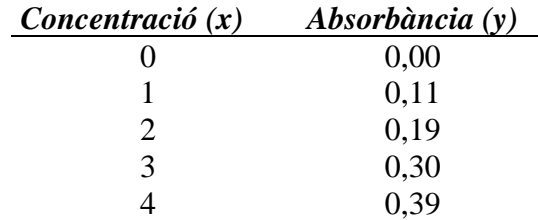

-(1pts) Representeu gràficament els valors experimentals l'ajust lineal.

-(2pts) Altres valors de interès que han d'estar reflectits en el gràfic anterior són l'equació de la recta ajustada i el coeficient de correlació  $r^2$  (tingueu present que cal que l'ordenada a l'origen siga *a* = 0 exactament: cal obligar a passar per l'origen).

-(2.5pts) Calculeu la variància (Sb) i la imprecisió I(b). Per a calcular la imprecisió considereu una t-Student  $t(4) = 2.78$ .

 $-(1.5pts)$  També s'han de calcular les imprecisions I( $y<sub>calc</sub>$ ) del valors de les absorbàncies calculades a partir de les dades de l'ajust anterior. Recordeu que:

$$
S_{y_i^c}^2 = x_i^2 \frac{S_{reg}^2}{N x^2}
$$

-(1pts) Representeu en una mateixa gràfica els valors experimentals, els ajustats i els corredors d'errors.

-(1pts) Calculeu la concentració corresponent a les absorbàncies (respostes) de la següent taula i els seus intervals de confiança, segon la recta i imprecisions obtingudes en l'ajust anterior (0.5 punts per la concentració i 0.5 per l'interval de confiança: conc(Min), conc(Max)).

Atenció: fixeu-vos que en aquest apartat coneixem la "y" i cal calcular la "x", tant de la recta ajustada com de les rectes que defineixen conc(Min) i conc(Max).

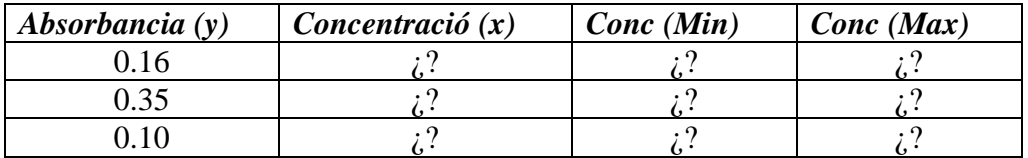

-(1pts) Per ajust i presentació de la pàgina

**MATHEMATICA:** Calculeu la recta que s'ajusta als valors experimentals de concentracions de un compost (x) vs. las resposta (absorbància) d'un colorímetre (y) que presenta la taula següent.

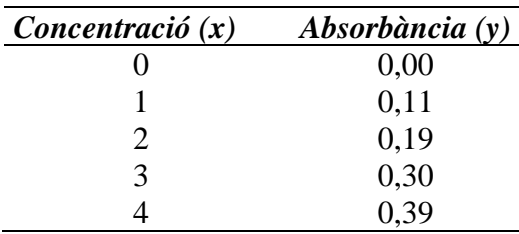

A l'hora de fer l'ajust cal tenir present que aquesta recta ha de passar per l'origen de coordenades (y = b x). **Atenció**: noteu que el comandament LinearModelFit **no** permet calcular les imprecisions de la recta obligada a passar per l'origen i cal fer ús de NonlinearModelFit (que fa qualsevol tipus d'ajust, inclòs qualsevol lineal).

 $-(2pts)$  Construïu la llista de dades: dades= $\{\{0, 0.00\}, \{1, 0.11\}, \text{ etc}\}\$ i representeu absorbància vs. concentració (marcadors sense línia). Afegiu títol als eixos (podeu, alternativament, afegir un marc, però aleshores cal ficar els títols al marc amb FrameLabel en lloc de títols als eixos). Assigneu aquesta gràfica a la variable fig1.

-(1.5pts) Calculeu el millor ajust de la pendent b i la corresponent estadística. Assigneu aquest ajust a la variable sol.

-(1.5pts) A partir de sol, imprimiu la taula amb els valors experimentals, els ajustats, el seus errors o imprecisions i els corresponents intervals de confiança.

-(1.5pts) A partir de sol, imprimiu la taula amb el paràmetre ajustat, l'error o imprecisió del paràmetre ajustat i el corresponent interval de confiança.

-(1.5pts) A partir del valor de b i els valors del seu intervals de confiança, calculeu el valor menor (b inf) i major (b sup) de la pendent (b) i representeu l'equació de les tres rectes (l'ajust, l'error superior i l'inferior) des de concentració x=0 fins x=4 (sense marcador, amb línia blava l'ajust i roges les altres dues que marquen el corredor d'errors). Assigneu aquesta gràfica a la variable fig2. Finalment, amb el comandament Show, mostreu conjuntament les dues figures que permet superposar els valors experimentals, la recta ajustada i el corredor d'errors. (**Alternativament**, podeu construir quatre llistes {x,y} amb "x" la concentració i amb "y" els valors experiments, els calculats, el calculats menys l'error i els calculats més l'error i representar-les conjuntament).

-(2 pts) Calculeu ara la concentració corresponent a les absorbàncies (respostes) de la següent taula (1pts) i els seus intervals de confiança (0.5pts), a partir de les tres rectes (y  $=$  b x) anteriorment calculades (atenció: fixeu-vos que en aquest apartat coneixem la "y" i cal calcular la "x"). Escriviu aquestes dades en forma de llista i imprimiu la llista en forma de taula (TableForm) (0.5pts).

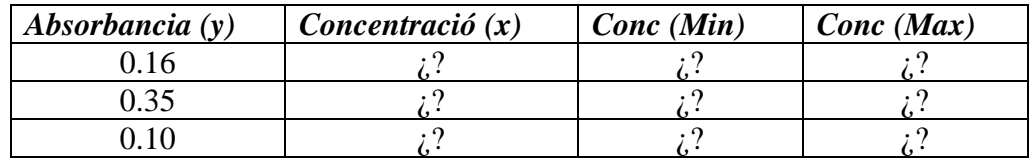

**Nota**: fixeu-vos que el Mathematica "coneix" el valor de la t de Student i per això calcula i proporciona directament els corredors d'errors dels paràmetres i dels valors calculats.